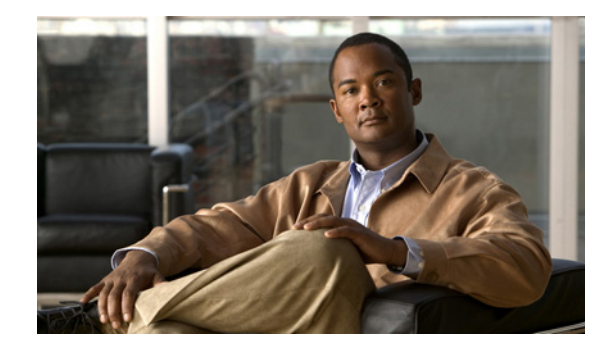

# **Release Notes for the Cisco IE 2000 Switch, Cisco IOS Release 15.0(2)EA**

#### **May 2013**

These release notes include important information about Cisco IOS Release15.0(2)EA, and any limitations, restrictions, and caveats that apply to it. Verify that these release notes are correct for your switch:

- If you are installing a new switch, see the Cisco IOS release label on your switch rear panel.
- **•** If your switch is on, use the **show version** privileged EXEC command. See the ["Finding the](#page-5-0)  [Software Version and Feature Set" section on page 6](#page-5-0).
- **•** If you are upgrading to a new release, see the software upgrade filename for the software version. See the ["Deciding Which Files to Use" section on page 6.](#page-5-1)

You can download the switch software from this site (registered Cisco.com users with a login password):

<http://www.cisco.com/cisco/web/download/index.html>

## <span id="page-0-0"></span>**Contents**

- **•** [Cisco IOS Software Packaging, page 2](#page-1-0)
- **•** [System Requirements, page 2](#page-1-1)
- **•** [Upgrading the Switch License, page 6](#page-5-2)
- [Installation Notes, page 8](#page-7-0)
- **•** [New Software Features, page 9](#page-8-0)
- **•** [Limitations and Restrictions, page 9](#page-8-1)
- **•** [Important Notes, page 11](#page-10-0)
- **•** [Open Caveats, page 13](#page-12-0)
- **•** [Resolved Caveats, page 13](#page-12-2)
- **•** [Documentation Updates, page 13](#page-12-1)
- **•** [Related Documentation, page 14](#page-13-0)

**•** [Obtaining Documentation, Obtaining Support, and Security Guidelines, page 14](#page-13-1)

# <span id="page-1-0"></span>**Cisco IOS Software Packaging**

Cisco IOS Release 15.0(1)EY is the first release for Cisco IE 2000 Series Switches. Two software packages are introduced for Cisco IE 2000 Series Switches, LAN Lite image and LAN Base image. LAN Lite supports basic Layer 2 switching, Layer 2 multicast, management, and industrial Ethernet, such as CIP Ethernet/IP and Profinet v2. LAN Base image supports full Layer 2 features, advanced security, QoS, static routing, IPv6, PTP (in selected models), and all LAN Lite software features.

Cisco IOS Release 15.0(2)EB introduces a new software package, Enhanced LAN Base image. Enhanced LAN Base image supports Network Address Translation (NAT) and all LAN Base software features. License upgrade from LAN Base to Enhanced LAN Base is available on selected Cisco IE 2000 models.

Cisco IOS Release 15.0(2)EA introduces new Cisco IE 2000 models with PoE functionality.

For more information on Cisco IE 2000 software feature support, see the [Cisco Industrial Ethernet 2000](http://www.cisco.com/en/US/prod/collateral/switches/ps9876/ps12451/data_sheet_c78-705523.html)  [Series Switches Data Sheet.](http://www.cisco.com/en/US/prod/collateral/switches/ps9876/ps12451/data_sheet_c78-705523.html)

For more information on Cisco IE 2000 Series Switches models and minimum supported Cisco IOS release, see [Table 1](#page-2-1).

### **Cisco IOS Release Strategy**

The release strategy for Cisco IE 2000 series switches is represented in [Figure 1.](#page-1-2)

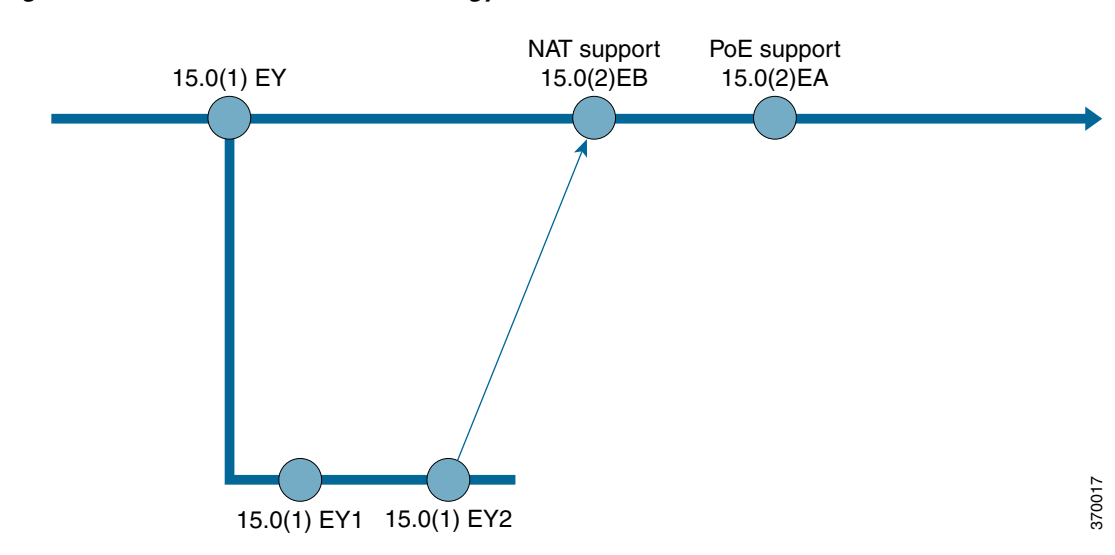

#### <span id="page-1-2"></span>*Figure 1 Software Release Strategy for Cisco IE 2000 Series Switches*

## <span id="page-1-1"></span>**System Requirements**

- **•** [Hardware Supported, page 3](#page-2-0)
- **•** [Express Setup Requirements, page 5](#page-4-0)

# <span id="page-2-0"></span>**Hardware Supported**

### **Switch Models Supported**

<span id="page-2-1"></span>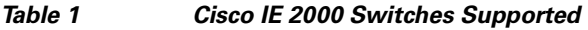

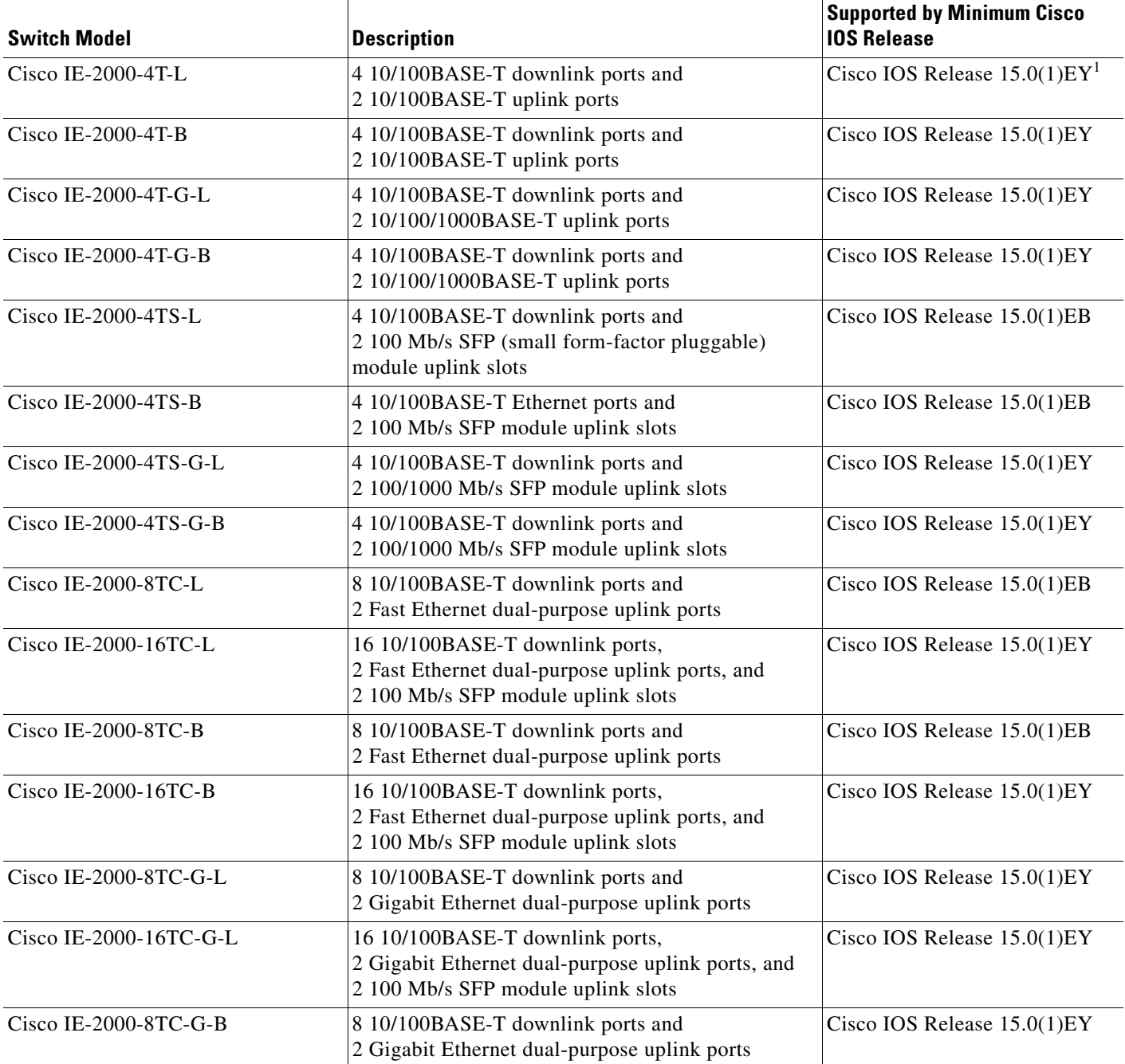

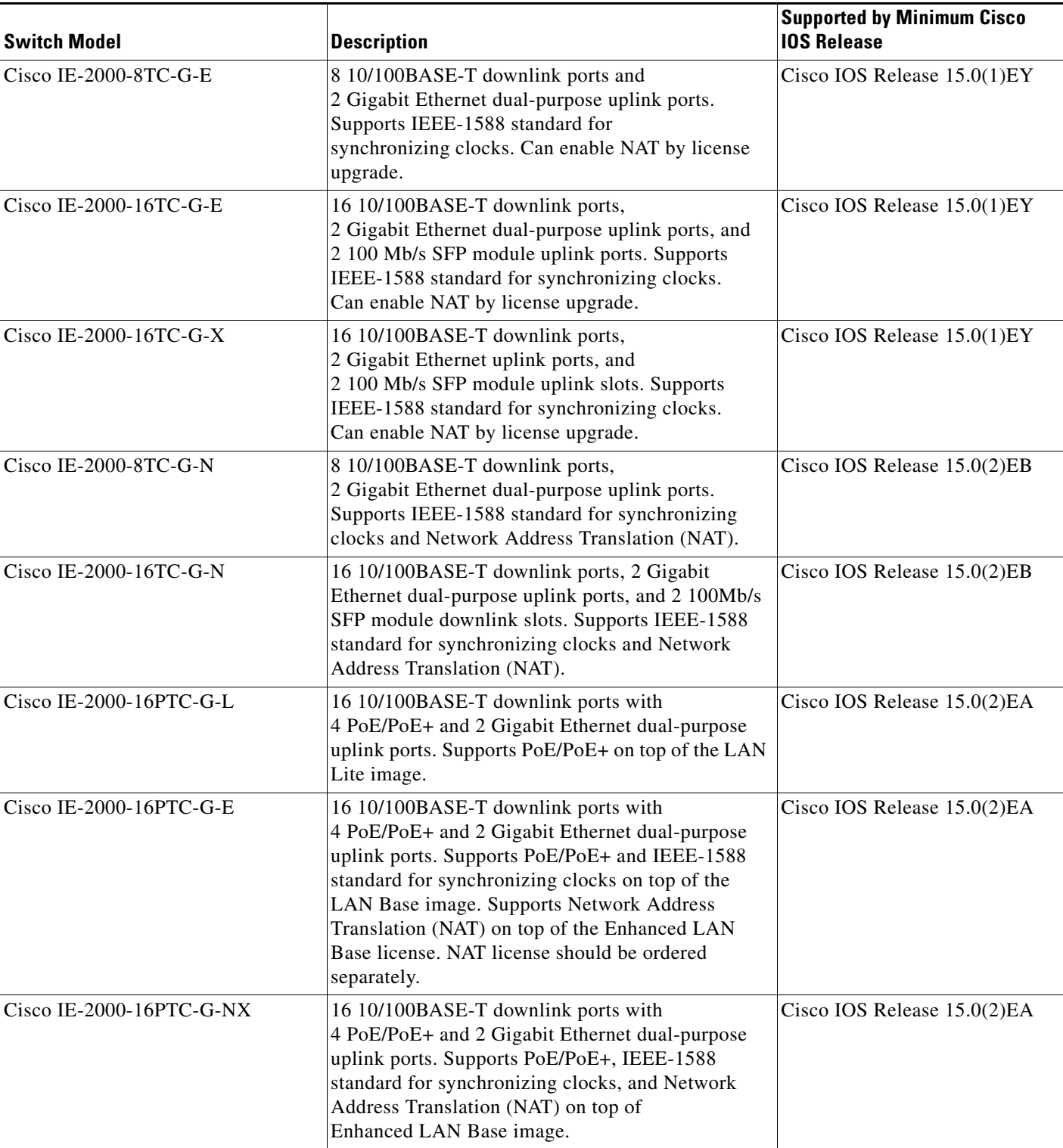

#### *Table 1 Cisco IE 2000 Switches Supported (continued)*

1. For Profinet compliance, upgrade to Cisco IOS Release 15.0(1)EY2.

### **SFP Modules Supported**

*Table 2 SFP Modules*

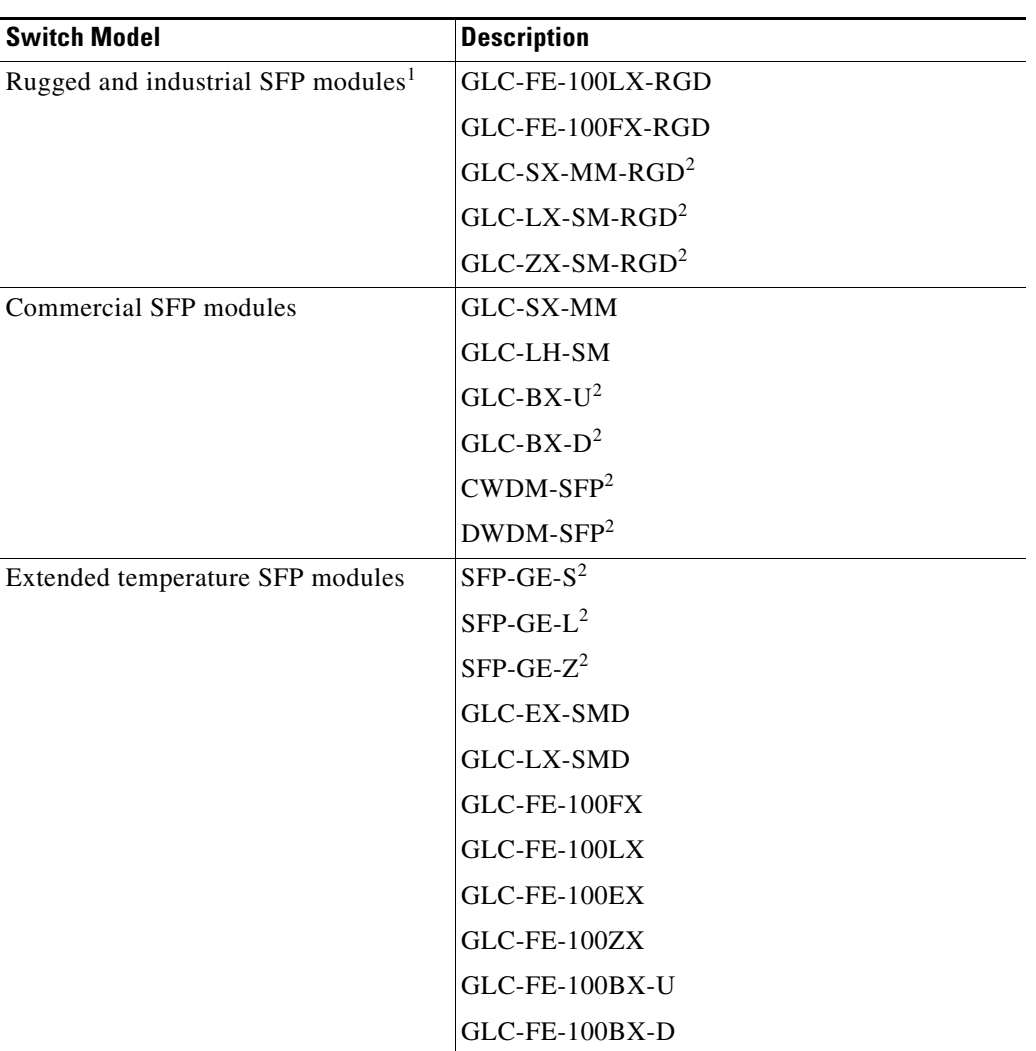

1. The maximum operating temperature of the switch varies depending on the type of SFP module that you use. See the *Cisco IE 2000 Switch Hardware Installation Guide* for more information.

<span id="page-4-1"></span>2. These SFP modules have digital optical monitoring (DOM) support.

## <span id="page-4-0"></span>**Express Setup Requirements**

### **Hardware**

#### *Table 3 Minimum Hardware Requirements*

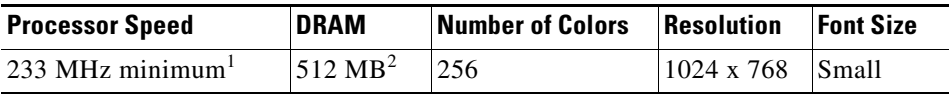

1. We recommend 1 GHz.

2. We recommend 1 GB DRAM.

#### **Software**

- **•** PC with Windows 2000, XP, Vista, or Windows Server 2003
- Web browser (Internet Explorer 6.0, 7.0, or Firefox 1.5, 2.0, 3.0) with JavaScript enabled
- **•** Straight-through or crossover Category 5 or 6 cable

Express Setup verifies the browser version when starting a session, and it does not require a plug-in.

## <span id="page-5-2"></span>**Upgrading the Switch License**

You can upgrade Cisco IOS software features through the Cisco Software Activation tool. It authorizes and enables the feature set on Cisco IE 2000 switch series. Based on the type of license, it allows you to enable certain features through the licensing upgrade or both licensing and software upgrade. On Cisco IE 2000 switches, to upgrade from LAN Lite to LAN Base you do not require new software releases. However, to upgrade from LAN Base to Enhanced LAN Base for NAT, you require both software and license upgrades. See *Software Activation Licensing Upgrade* for detailed steps:

[http://www.cisco.com/en/US/docs/switches/lan/cisco\\_ie2000/software/release/15\\_0\\_2\\_eb/upgrade/gui](http://www.cisco.com/en/US/docs/switches/lan/cisco_ie2000/software/release/15_0_2_eb/upgrade/guide/ie2000_ug.html) [de/ie2000\\_ug.html](http://www.cisco.com/en/US/docs/switches/lan/cisco_ie2000/software/release/15_0_2_eb/upgrade/guide/ie2000_ug.html)

## **Upgrading the Switch Software**

- **•** [Finding the Software Version and Feature Set, page 6](#page-5-0)
- **•** [Deciding Which Files to Use, page 6](#page-5-1)
- [Archiving Software Images, page 7](#page-6-0)
- **•** [Upgrading a Switch by Using the CLI, page 7](#page-6-1)
- **•** [Recovering from a Software Failure, page 8](#page-7-1)

### <span id="page-5-0"></span>**Finding the Software Version and Feature Set**

The Cisco IOS image is stored as a bin file in a directory that is named with the Cisco IOS release. A subdirectory contains the files needed for web management. The image is stored on the compact flash memory card.

You can use the **show version** privileged EXEC command to see the software version that is running on your switch. The second line of the display shows the version.

You also can use the **dir** *filesystem***:** privileged EXEC command to see the directory names of other software images that you might have stored in flash memory.

### <span id="page-5-1"></span>**Deciding Which Files to Use**

The upgrade procedures in these release notes describe how to perform the upgrade by using a combined tar file. This file contains the Cisco IOS image file and the files needed for the embedded Express Setup. You must use the combined tar file to upgrade the switch through Express Setup. To upgrade the switch through the CLI, use the tar file and the **archive download-sw** privileged EXEC command.

#### <span id="page-6-2"></span>*Table 4 Cisco IOS Software Image File*

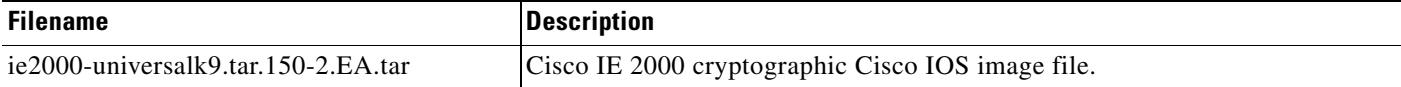

### <span id="page-6-0"></span>**Archiving Software Images**

Before upgrading your switch software, make sure that you have archived copies of the current Cisco IOS release and the Cisco IOS release to which you are upgrading. You should keep these archived images until you have upgraded all devices in the network to the new Cisco IOS image and until you have verified that the new Cisco IOS image works properly in your network.

Cisco routinely removes old Cisco IOS versions from Cisco.com. See *Product Bulletin 2863* for more information:

[http://www.cisco.com/en/US/prod/collateral/iosswrel/ps8802/ps6969/ps1835/prod\\_bulletin0900aecd80](http://www.cisco.com/en/US/prod/collateral/iosswrel/ps8802/ps6969/ps1835/prod_bulletin0900aecd80281c0e.html) 281c0e.html

You can copy the bin software image file on the flash memory to the appropriate TFTP directory on a host by using the **copy flash: tftp:** privileged EXEC command.

**Note** Although you can copy any file on the flash memory to the TFTP server, it is time consuming to copy all of the HTML files in the tar file. We recommend that you download the tar file from Cisco.com and archive it on an internal host in your network.

You can also configure the switch as a TFTP server to copy files from one switch to another without using an external TFTP server by using the **tftp-server** global configuration command. For more information about the **tftp-server** command, see the *Cisco IOS Configuration Fundamentals Command Reference*:

[http://www.cisco.com/en/US/docs/ios/fundamentals/command/reference/cf\\_t1.html](http://www.cisco.com/en/US/docs/ios/fundamentals/command/reference/cf_t1.html)

## <span id="page-6-1"></span>**Upgrading a Switch by Using the CLI**

This procedure is for copying the combined tar file to the switch. You copy the file to the switch from a TFTP server and extract the files. You can download an image file and replace or keep the current image.

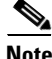

**Note** Make sure that the compact flash card is inserted into the switch before downloading the software.

To download software, follow these steps:

- **Step 1** Use [Table 4 on page 7](#page-6-2) to identify the file that you want to download.
- **Step 2** Download the software image file. If you have a SmartNet support contract, go to this URL, and log in to download the appropriate files:

[http://www.cisco.com/cisco/web/download/index.html](
http://www.cisco.com/cisco/web/download/index.html)

To download the image for a Cisco IE 2000 switch, click **Switches > Industrial Ethernet Switches > Cisco IE 2000 Series Switches**, and then click on the Cisco IOS software for your specific switch model.

**Step 3** Copy the image to the appropriate TFTP directory on the workstation, and make sure that the TFTP server is properly configured.

For more information, see Appendix B of the software configuration guide for this release.

- **Step 4** Log into the switch through the console port or a Telnet session.
- **Step 5** (Optional) Check that you have IP connectivity to the TFTP server by entering this privileged EXEC command:

Switch# **ping** *tftp-server-address*

For more information about assigning an IP address and default gateway to the switch, see the software configuration guide for this release.

**Step 6** Download the image file from the TFTP server to the switch. If you are installing the same version of software that is currently on the switch, overwrite the current image by entering this privileged EXEC command:

Switch# **archive download-sw /overwrite /reload tftp:**[[//*location*]/*directory*]/*image-name***.tar**

The **/overwrite** option overwrites the software image in flash memory with the downloaded one.

The **/reload** option reloads the system after downloading the image unless the configuration has been changed and not saved.

For **//***location*, specify the IP address of the TFTP server.

For /*directory***/***image-name***.tar**, specify the directory (optional) and the image to download. Directory and image names are case sensitive.

This example shows how to download an image from a TFTP server at 198.30.20.19 and to overwrite the image on the switch:

Switch# **archive download-sw /overwrite tftp://198.30.20.19/***image-name***.tar**

You can also download the image file from the TFTP server to the switch and keep the current image by replacing the **/overwrite** option with the **/leave-old-sw** option.

### <span id="page-7-1"></span>**Recovering from a Software Failure**

For additional recovery procedures, see the "Troubleshooting" chapter in the software configuration guide for this release.

## <span id="page-7-0"></span>**Installation Notes**

You can assign IP information to your switch by using these methods:

- **•** Express Setup program, as described in the switch getting started guide.
- **•** CLI-based setup program, as described in the switch hardware installation guide.
- **•** DHCP-based autoconfiguration, as described in the switch software configuration guide.
- Manual assignment of an IP address, as described in the switch software configuration guide.

## <span id="page-8-0"></span>**New Software Features**

### **Power over Ethernet (PoE) and Power Over Ethernet Plus (PoE+)**

The switch supports 4 PoE and 4 PoE+ ports. A second power source is required to support the PoE and PoE+ ports, in addition to the base unit which uses a 24 VDC power supply. A 44-57 VDC power converter is required for the PoE application to comply with IEEE 802.3af (PoE) and 802.3at (PoE+). New PoE power supplies, PWR-IE65W-PC-AC and PWR-IE65W-PC-DC, are created for this purpose.

For more information, see the "Power Over Ethernet Ports" section in the software configuration guide on Cisco.com.

## <span id="page-8-1"></span>**Limitations and Restrictions**

You should review this section before you begin working with the switch. These are known limitations that will not be fixed, and there is not always a workaround. Some features might not work as documented, and some features could be affected by recent changes to the switch hardware or software.

### **Cisco IOS Limitations**

- **•** [Ethernet, page 9](#page-8-2)
- **•** [IP, page 10](#page-9-1)
- **•** [QoS, page 10](#page-9-2)
- **•** [SPAN, page 10](#page-9-3)
- **•** [Trunking, page 10](#page-9-0)
- **•** [VLAN, page 11](#page-10-1)

#### <span id="page-8-2"></span>**Ethernet**

Traffic on EtherChannel ports is not perfectly load-balanced. Egress traffic on EtherChannel ports is distributed to member ports on the load-balance configuration and traffic characteristics such as a MAC or IP address. More than one traffic stream might map to the same member ports based on hashing results calculated by the ASIC.

If this situation occurs, uneven traffic distribution occurs on EtherChannel ports.

Changing the load-balance distribution method or changing the number of ports in the EtherChannel can resolve this problem. Use any of these workarounds to improve EtherChannel load balancing:

- **•** For random source-ip and dest-ip traffic, configure the load balance method as **src-dst-ip.**
- **•** For incrementing source-ip traffic, configure the load balance method as **src-ip.**
- **•** For incrementing dest-ip traffic, configure the load balance method as **dst-ip.**

Г

#### <span id="page-9-1"></span>**IP**

When the rate of received DHCP requests exceeds 2,000 packets per minute for a long time, the response time might be slow when you are using the console.

The workaround is to use rate limiting on DHCP traffic to prevent a denial of service attack from occurring. (CSCeb59166)

#### <span id="page-9-2"></span>**QoS**

**•** Some switch queues are disabled if the buffer size or threshold level is set too low with the **mls qos queue-set output** global configuration command. The ratio of buffer size to threshold level should be greater than 10 to avoid disabling the queue.

The workaround is to choose compatible buffer sizes and threshold levels. (CSCea76893)

When auto-QoS is enabled on the switch, priority queuing is not enabled. Instead, the switch uses shaped round robin (SRR) as the queuing method. The auto-QoS feature is designed on each platform based on the feature set and hardware limitations, and the queuing method supported on each platform might be different.

There is no workaround. (CSCee22591)

#### <span id="page-9-3"></span>**SPAN**

**•** Cisco Discovery Protocol (CDP), VLAN Trunking Protocol (VTP), and Port Aggregation Protocol (PAgP) packets received from a SPAN source are not sent to the destination interfaces of a local SPAN session.

The workaround is to use the **monitor session** *session\_number* **destination** {**interface** *interface-id* **encapsulation replicate**} global configuration command for local SPAN. (CSCed24036)

### <span id="page-9-0"></span>**Trunking**

• IP traffic with IP options set is sometimes leaked on a trunk port. For example, a trunk port is a member of an IP multicast group in VLAN X but is not a member in VLAN Y. If VLAN Y is the output interface for the multicast route entry assigned to the multicast group, and an interface in VLAN Y belongs to the same multicast group, the IP-option traffic received on an input VLAN interface other than one in VLAN Y is sent on the trunk port in VLAN Y. This is because the trunk port is forwarding in VLAN Y, even though the port has no group membership in VLAN Y.

There is no workaround. (CSCdz42909).

• For trunk ports or access ports configured with IEEE 802.1Q tagging, inconsistent statistics might appear in the **show interfaces counters** privileged EXEC command output. Valid IEEE 802.1Q frames of 64 to 66 bytes are correctly forwarded even though the port LED flashes amber, and the frames are not counted on the interface statistics.

There is no workaround. (CSCec35100).

#### <span id="page-10-1"></span>**VLAN**

**•** When line rate traffic is passing through a dynamic port, and you enter the **switchport access vlan dynamic** interface configuration command for a range of ports, the VLANs might not be correctly assigned. One or more VLANs with a null ID appears in the MAC address table instead.

The workaround is to enter the **switchport access vlan dynamic** interface configuration command separately on each port. (CSCsi26392)

## <span id="page-10-0"></span>**Important Notes**

- **•** [IPv4 Static Routing Notes, page 11](#page-10-2)
- **•** [61000-4-3 Standard Notes, page 11](#page-10-3)
- **•** [Express Setup Notes, page 11](#page-10-4)

### <span id="page-10-2"></span>**IPv4 Static Routing Notes**

Cisco IE 2000 supports IPv4 static routing in the LAN Base image. To access static routing commands, you need to change the SDM template from the default template to lanbase-routing, followed by a switch reload sequence.

### <span id="page-10-3"></span>**61000-4-3 Standard Notes**

The following note is an update to the *Regulatory Compliance and Safety Information* (RCSI) guide. This note applies to the 61000-4-3 standard listed in the "EMC Interface Immunity" section of Table 1 of the guide.

**Note** To meet 10V/m or 20V/m Radiated Immunity levels, shielded cables must be used on the uplink ports, G1/1 and G1/2.

This note applies to these SKUs:

- IE-2000-4T-G-L
- IE-2000-4T-G-B
- IE-2000-8TC-G-L
- IE-2000-8TC-G-B

### <span id="page-10-4"></span>**Express Setup Notes**

- This browser setting is recommended for speeding up the time required to display Express Setup from Microsoft Internet Explorer:
	- **1.** Choose **Tools** > **Internet Options**.
	- **2.** Click **Settings** in the Temporary Internet files area.
	- **3.** From the Settings window, choose **Automatically**.
	- **4.** Click **OK**.

 $\mathbf{I}$ 

- **5.** Click **OK** to exit the Internet Options window.
- **•** The HTTP server interface must be enabled to display Express Setup. By default, the HTTP server is enabled on the switch. Use the **show running-config** privileged EXEC command to see if the HTTP server is enabled or disabled.

Beginning in privileged EXEC mode, follow these steps to configure the HTTP server interface:

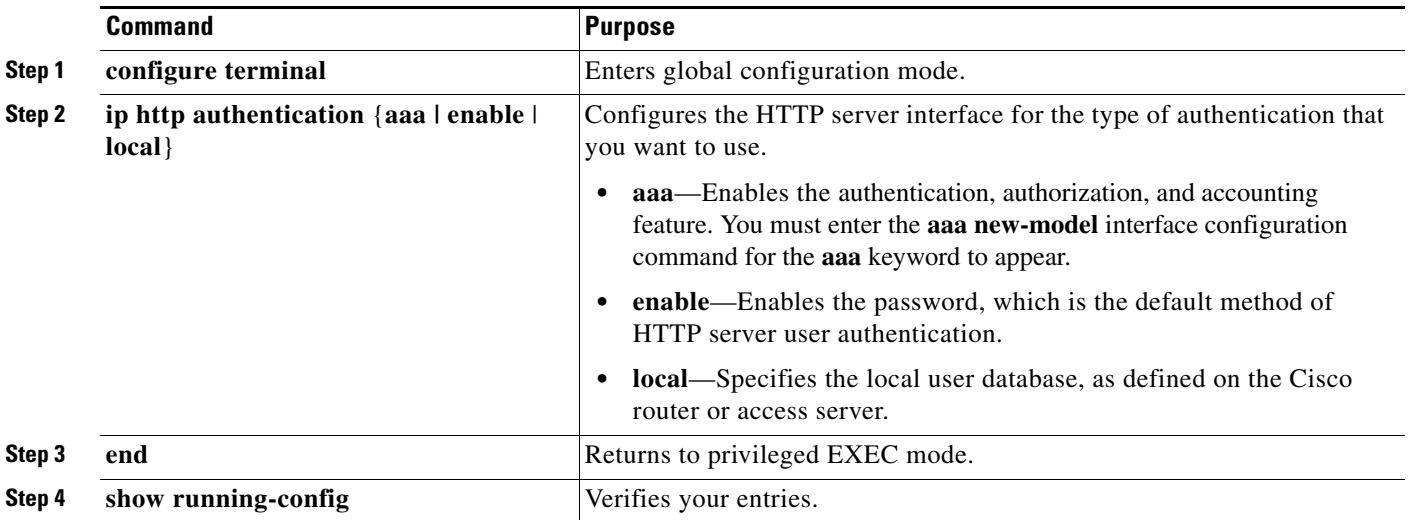

**•** Express Setup uses the HTTP protocol (the default is port 80) and the default method of authentication (the enable password) to communicate with the switch through any of its Ethernet ports and to allow switch management from a standard web browser.

If you change the HTTP port, you must include the new port number when you enter the IP address in the browser **Location** or **Address** field (for example, http://10.1.126.45:184 where 184 is the new HTTP port number). Write down the port number through which you are connected. Use care when changing the switch IP information.

If you are *not* using the default method of authentication (the enable password), you need to configure the HTTP server interface with the method of authentication used on the switch.

Beginning in privileged EXEC mode, follow these steps to configure the HTTP server interface:

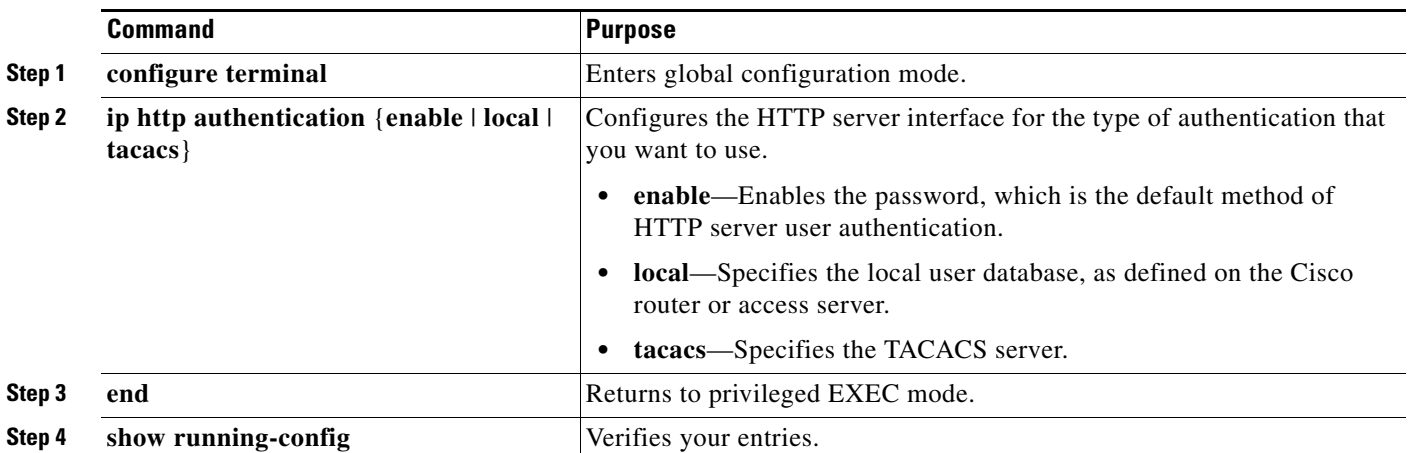

## <span id="page-12-0"></span>**Open Caveats**

**•** CSCue28976

The **show l2nat statistics** command shows that total packets is less than the translated packets after running the traffic for few days.

There is no workaround.

**•** CSCug50434

In the existing design, the online insersion removal (OIR) of a PoE power supply does not support PoE functionality when POST verification fails. The prerequisite is to keep the PoE power supply connected during boot up to support OIR. The new requirement is that the OIR of the PoE power supply should support PoE functionality even though PoE power supply is not connected during boot up.

Workaround: Reboot the switch by connecting to the PoE power supply.

## <span id="page-12-2"></span>**Resolved Caveats**

**•** CSCud10797

After reloading a IE2000-8TC-B switch, duplex full becomes duplex half on interface Fa1/9, F1/10. A similar issue exists with SKUs IE-2000-4TS-L, IE-2000-4TS-B, IE-2000-8T-L, and IE-2000-8TC-B.

**•** CSCua58746

The sync status is only based on the **sync** command operation. If you manually change the configuration or the Cisco IOS file after the sync operation is completed, the sync status does NOT reflect the true state of the configuration or Cisco IOS file.

**•** CSCuc14807

When you upgrade the Cisco IE 2000 image from ie2000-universalk9-mz.150-1. EY to the next released image for the first time, you need to re-install the same tar images twice to install the correct EDS file.

## <span id="page-12-1"></span>**Documentation Updates**

- **•** [Updates to the Hardware Installation Guide, page 13](#page-12-3)
- **•** [Related Documentation, page 14](#page-13-0)

## <span id="page-12-3"></span>**Updates to the Hardware Installation Guide**

These corrections are for the English version of the *Cisco IE 2000 Hardware Installation Guide* on Cisco.com. These corrections also apply to the French version of the hardware guide; however, this version has not yet been updated.

 $\mathbf{r}$ 

#### **Switch Models**

**•** The switch models Cisco IE-2000-8TC-G-N and Cisco IE-2000-16TC-G-N have been added to Table 1-1 in the "Switch Models" section.

## <span id="page-13-0"></span>**Related Documentation**

These documents provide complete information about the Cisco IE 2000 switches and are available at Cisco.com:

[http://www.cisco.com/en/US/products/ps11245/tsd\\_products\\_support\\_series\\_home.html](
http://www.cisco.com/en/US/products/ps12451/tsd_products_support_series_home.html)

- **•** *Cisco IE 2000 Switch Software Configuration Guide*
- **•** *Cisco IE 2000 Switch Command Reference*
- **•** *Cisco IE 2000 Switch System Message Guide*
- **•** *Cisco IE 2000 Switch Hardware Installation Guide*—available in English and French
- **•** *Cisco IE 2000 Switch Getting Started Guide*—available in English, simplified Chinese, French, German, Italian, Japanese, and Spanish
- **•** *Regulatory Compliance and Safety Information for the Cisco IE 2000 Switch*—available in English and French

For other information about related products, see these documents:

**•** Express Setup online help (available on the switch)

These SFP module installation notes are available from Cisco.com:

[http://www.cisco.com/en/US/products/hw/modules/ps5455/prod\\_installation\\_guides\\_list.html](
http://www.cisco.com/en/US/products/hw/modules/ps5455/prod_installation_guides_list.html)

**•** *Cisco Small Form-Factor Pluggable Modules Installation Notes*

Compatibility matrix documents:

[http://www.cisco.com/en/US/products/hw/modules/ps5455/products\\_device\\_support\\_tables\\_list.html](http://www.cisco.com/en/US/products/hw/modules/ps5455/products_device_support_tables_list.html)

- **•** Cisco 100-Megabit Ethernet SFP Modules Compatibility Matrix
- **•** Cisco Gigabit Ethernet Transceiver Modules Compatibility Matrix

# <span id="page-13-1"></span>**Obtaining Documentation, Obtaining Support, and Security Guidelines**

For information on obtaining documentation, submitting a service request, and gathering additional information, see the monthly *What's New in Cisco Product Documentation*, which also lists all new and revised Cisco technical documentation, at:

<http://www.cisco.com/en/US/docs/general/whatsnew/whatsnew.html>

Subscribe to the *What's New in Cisco Product Documentation* as a Really Simple Syndication (RSS) feed and set content to be delivered directly to your desktop using a reader application. The RSS feeds are a free service and Cisco currently supports RSS version 2.0.

This document is to be used in conjunction with the documents listed in the ["Related Documentation"](#page-13-0) section.

Cisco and the Cisco logo are trademarks or registered trademarks of Cisco and/or its affiliates in the U.S. and other countries. To view a list of Cisco trademarks, go to this URL: [www.cisco.com/go/trademarks](http://www.cisco.com/go/trademarks). Third-party trademarks mentioned are the property of their respective owners. The use of the word partner does not imply a partnership relationship between Cisco and any other company. (1110R)

© 2012–2013 Cisco Systems, Inc. All rights reserved.

 $\overline{\mathbf{I}}$